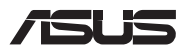

# **คู่่มืือการอัปั เกรด**

### **การถอดฝาปิิดช่องใส่ ่ ่**

**หมายเหตุุ:** รููปลัักษณ์์มุุมมองด้ ้านล่่างของ Notebook PC อาจแตกต่่าง กันไปขึ้นอยู่กัับรุ่น

- A. ไขสกรูออกจากฝาปิดช่องใส่ของโน้ตบุ๊คพีซี
- B. คลายสกรเปิดฝาโดยไม่ต้องถอดสกรออกจากฝาครอบ
- $C = 6$ งฝาปิดช่องใส่ออกและบำฝาออกจาก Notebook PC

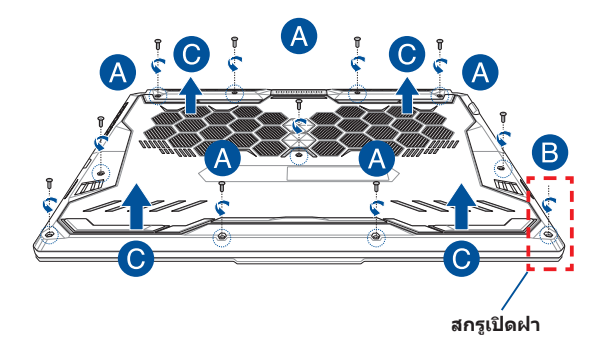

การติดฝาปิดช่องใส่กลับเข้าที่:

- A. จัดตำแหน่งและติดฝาปิดกลับเข้าไปที่ช่องใส่
- B. ยึดฝาปิดด้วยสกรูที่คุณไขออกมาก่อนหน้านี้
- C. ขััน**สกรููเปิิดฝา**ให้้แน่่น

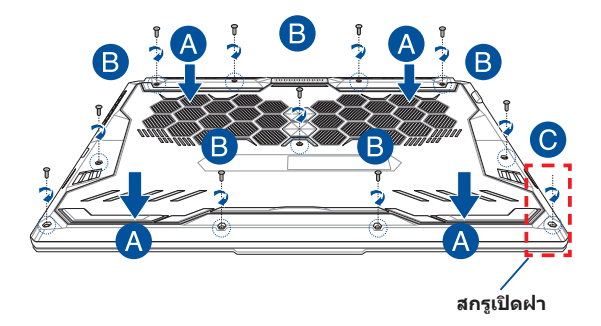

### **แผนผังสกรฝา ู ปิด**

**รุ่น 15"**

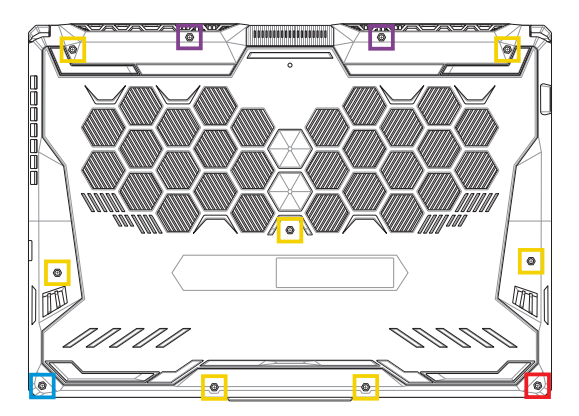

 $M2.5 \times 14 (2 \hat{\mathbb{q}}u)$  $M2.5 \times 11 (7 \hat{\mathbb{q}}u)$ M2.5 X 5.5 (1  $\hat{\mathbb{Z}}$  1  $M = M2.5 X 6 (33.119) 1 3.114$ 

### **รุ่น 17"**

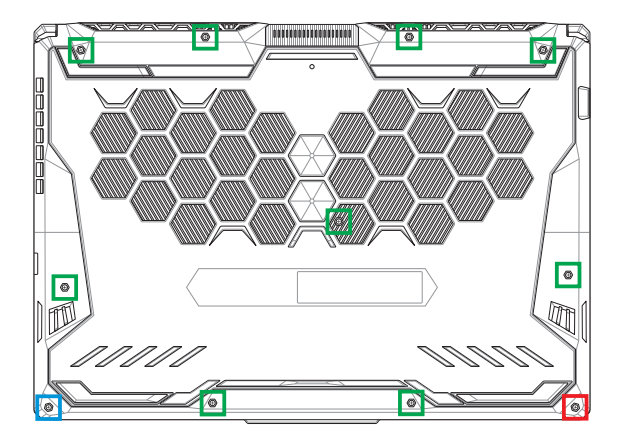

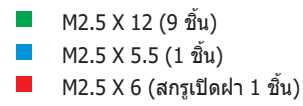

## **การติดตั้งโมดล RAM ู**

้อัพเกรดความจุหน่วยความจำของ Notebook PC ของคุณด้วยการติดตั้ง ์ โมดล RAM (หน่วยความจำชั่วคราว) ลงไปในช่องโมดล<sup>ู</sup>่หน่วยความจำ ู้ขั้นต<sup>ื</sup>อนต่อไปนี้แสดงวิธีติดตั้งโมดล<sup>์</sup> RAM ลงไปใน Notebook PC ของ คุณ

> **ี คำเตือน!** ถอดอุปกรณ์ต่อพ่วงที่เชื่อมต่ออย่ทั้งหมด สายโทรศัพท์ หรือ ี่สายการสื่อสาร และสายเชื่อมต่อพลังงานใดๆ (เช่น แหล่งจ่ายพลังงาน ่ ภายนอก ชดแบตเตอรี่ ฯลฯ) ก่อนถอดฝาปิดชองใส่

**ี่สำคัญ!** ไปที่ศนย์บริการที่ได*้*รับอนุญาตหรือร้านค้าปลีกเพื่อรับข้อมลูเกี่ยว ึกับการอัพเกรดโมดล RAM สำหรับ Notebook PC ของคุณ ซื้อโมดล RAM จากร้านค้าปลีกที่ได้รับอนุญาตให้ขาย Notebook PC นี้เพื่อเป็นการ ้ รับประกันว่าใช่งานร่วมกันได้และมีความน่าเชื่อถือสงสด

#### **หมายเหตุ:**

- รููปลัักษณ์์จากมุุมมองด้ ้านล่่างของ Notebook PC ของคุณุ และโมดูลู .<br>RAM อาจแตกต่างกันไปขึ้นอยู่กับรุ่น แต่การติดตั้งโมดูลู RAM มี ลัักษณะเดียี วกััน
- แนะนำให้คุณติดตั้งโมดูล RAM ภายใต้การดูแลของมืออาชีพ ้ คุณสามารถไปที่ศนย์บริการที่ได้รับอนุญาตเพื่อรับความช่วยเหลือ เพิ่มเติม

### A. ถอดฝาปิดช่องใส่

ี่ **หมายเหตุ:** สำหรับข้อมูลเพิ่มเติม ดูที่ส่วน*การถอดฝาปิดช่องใส*่ในคู่มือ ฉบับนี้

- B. จัดตำแหน่งและใส่โมดูล RAM ลงไปในช่องโมดูล RAM
- C. ดันโมดล RAM ลงไปจนเข้าที่ดังคลิก

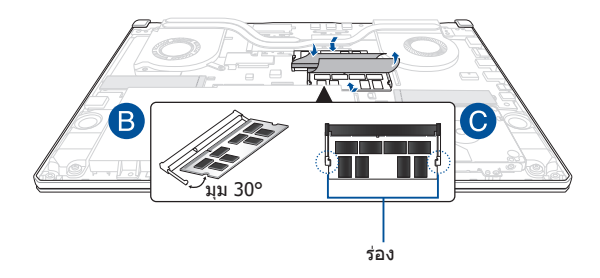

## **การติดตั้งฮาร์ดดิสก์ไดรฟ์**

ิดขั้นตอนต่อไปนี้ ถ้าคุณจำเป็นต้องติดตั้ง HDD (ฮาร์ดดิสก์ไดรฟ์) ใหม่ ลงใน Notebook PC ของคุณ

#### **สำำคั ัญ!**

- ์ ซื้อ HDD จากร้านค้าปลีกที่ได้รับอนุญาตให้ขาย Notebook PC ้ำนี้เพื่อเป็นการรับประกันว่าใช้งานร่วมกั้นได้และมีความน่าเชื่อถือสูงสุด
- ถาด HDD ไม่มี่ ีอยู่ใน่ รุ่่นที่่�ใช้แบตเตอ ้ รี่่� 90W
- ือปกรณ์นี้รองรับฮาร์ดดิสก์ขนาด 2.5 นิ้ว หนา 7 มม. เท่านั้น

**ี คำเตือน!** ถอดอุปกรณ์ต่อพ่วงที่เชื่อมต่ออยู่ทั้งหมด สายโทรศัพท์ หรือ ี่ สายการสื่อสาร และสายเชื่อมต่อพลังงานใดๆ (เช่น แหล่งจ่ายพลังงาน ้ภายนอก ชุดแบตเตอรี่ ฯลฯ) ก่อนถอดฝาปิดช่องใส่

#### **หมายเหตุ:**

- รููปลัักษณ์์มุุมมองด้ ้านล่่างของ Notebook PC และ HDD อาจแตก ์ ต่างกันไปขึ้นอยู่กับรุ่น แต่การติดตั้ง HDD มีลักษณะเดียวกัน
- แนะนำให้คุณติดตั้ง HDD ภายใต้การดูแลของมืออาชีพ คุณสามารถ ้ไปที่ศูนย์บริการที่ได้รับอนุญาตเพื่อรับความช่วยเหลือเพิ่มเติม

### A. ถอดฝาปิดช่องใส่

ี **หมายเหตุ:** สำหรับข้อมูลเพิ่มเติม ดูที่ส่วน*การถอดฝาปิดช่องใส*่ในคู่มือ ฉบับนี้

- B. ค่อยๆ ยกฝาบานพับบนขั้วต่อขึ้น จากนั้นถอดสายเคเบิลออกจาก เมนบอรด์
- C. ไขสกรูที่ยึดถาด HDD เข้ากับช่องใส่ออก
- D. (ทางเลือก) ถ้า HDD ถูกติดตั้งอยู่ใน Notebook PC ของคุณอยู่ ์ แล้ว ให้ยกถาด HDD ขึ้นเล็กน้อย แล้วถอดออกจากช่องใส่ใดรฟ์
- E. ถอดสาย HDD ออกจากถาด HDD ตามรูปประกอบทแสี่ ดงอยู่ ด ้านล่างนี้

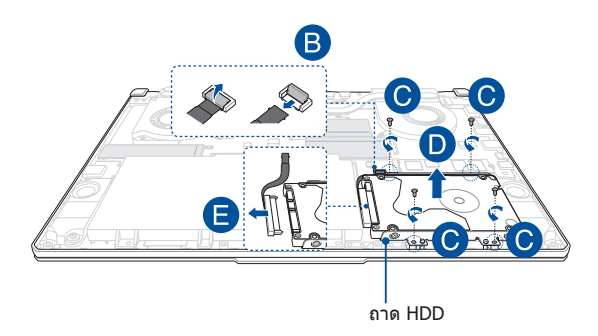

- F. (ทางเลือก) หากในถาดมี HDD ติดตั้งอยู่แล้ว ให้ดูที่ขั้นตอน ต่อไปนีเ้พอถอ ื่ ด HDD เก่าออก:
	- 1. ไขสกรทั้งหมดที่ด้านข้างของช่องใส่ HDD ออก
	- 2. ถอด HDD เก่าออกจากถาด HDD จากนั้นวางลงบนพื้นผิว แห้งและราบเรียบ โดยให้ PCB (แผ่นวงจรพิมพ์) หงายขึ้น ้ ด้านบน ตามที่แสดงในภาพด้านล่าง

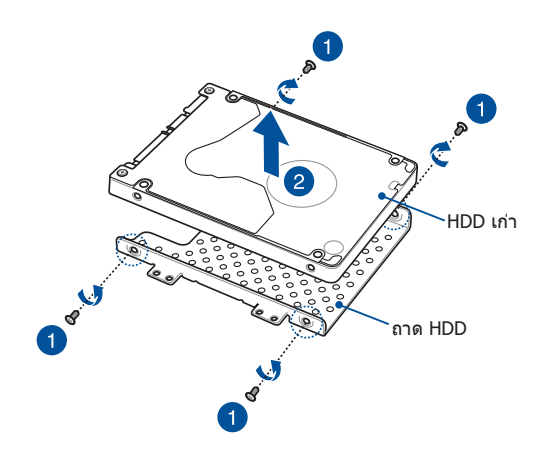

- G. วาง HDD ใหม่ลงไปในถาด HDD ตามที่แสดงด้านล่าง ตรวจสอ บให้้แน่่ใจว่่าพอร์์ตเชื่่อชื่่� มต่่อของ HDD ไม่ถู่ ูกกีดี ขวางด้ ้วยส่วนใ ่ ดๆ ของถาด HDD
- H. ใส่คืน และยึด HDD ด้วยสกรูที่คุณไขออกมาก่อนหน้านี้

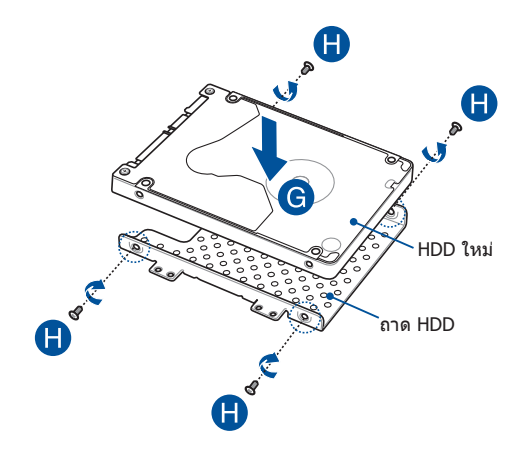

- I. เชื่อมต่อตัวเชื่อมต่อ HDD เข้ากับ HDD
- J. ใสถา่ ด HDD กลับเข ้าไปในชองใส ่ แ่ ละดันถาด HDD จนเข้าที่
- K. ยึดถาด HDD ด้วยสกรที่คณไขออกมาก่อนหน้านี้
- L. เชื่อมต่อสายเคเบิลเข้ากับเมนบอร์ด จากนั้นผลักบานพับบนขั้วต่อ ลงเพอื่ ยึดสายเคเบิล

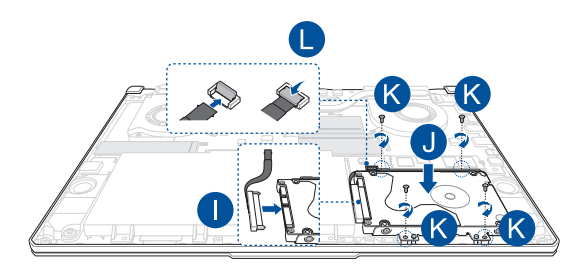

**หมายเหตุุ:** สายต่่อแผ่่นปริินต์์แบบยืดื หยุ่่นนั้้�นงอในรููปทรงเฉพาะ ห้้ามพย ้ายามเปลี่ยนรูปทรงดั้งเดิมหรือกดรอยพับลงมากเกินไป

## **การติดตั้งการ์ด M.2**

ิดที่ขั้นตอนต่อไปนี้ในการติดตั้งการ์ด M.2 ลงไปใน Notebook PC ของ คุณ:

**ี่สำคัญ!** ซื้อการ์ด M.2 จากร้านค้าปลีกที่ได*้*รับอนุญาตให้ขาย Notebook ี่ตากเต. ==……………………………………<br>PC ขี้เพื่อเป็นการรับประกันว่าใช้งานร่วมกันได้และมีความน่าเชื่อถือสูงสุด

**ี คำเตือน!** ถอดอปกรณ์ต่อพ่วงที่เชื่อมต่ออย่ทั้งหมด สายโทรศัพท์ หรือ ี่สายการสื่อสาร และสายเชื่อมต่อพลังงานใดๆ (เช่น แหล่งจ่ายพลังงาน ่ ภายนอก ชดแบตเตอรี่ ฯลฯ) ก่อนถอดฝาปิดชองใส่

หมายเหตุ:

- รูปลักษณด์ ้านล่างของ Notebook PC ของคุณและการด์ M.2 อาจ ี แตกต่างกันไปขึ้นอย่กับรุ่น แต่การติดตั้งการ์ด M.2 มีลักษณะเดียวกัน
- แนะนำให้คุณติดตั้งการ์ด M.2 ภายใต้การดูแลของมืออาชีพ คุณ ี่ สามารถไปที่ศนย์บริการที่ได้รับอนุญาตเพื่อรับความช่วยเหลือเพิ่ม เติม
- สล็อต M.2 2280 ไมร่ องรับ M.2 SATA SSD

### A. ถอดฝาปิดช่องใส่

ี **หมายเหตุ:** สำหรับข้อมูลเพิ่มเติม ดูที่ส่วน*การถอดฝาปิดช่องใส*่ในคู่มือ ฉบับนี้

- B. จัดตำแหน่งและใส่การ์ด M.2 ลงไปในสล็อตโมดูลการ์ด
- C. ยึดการ์ด M.2 ให้เข้าตำแหน่งโดยใช้สกรูที่ให้มา

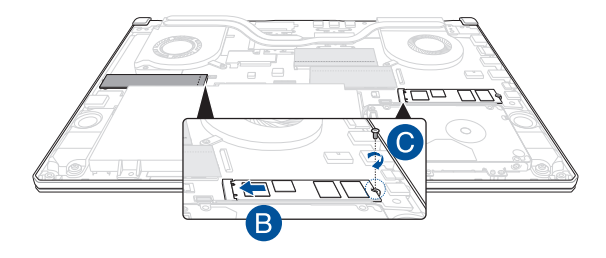

**หมายเหตุุ:** สล็็อตโมดูลู การ์ด์ M.2 ที่่�สองมีีในรุ่่น GTX 1660 Ti และ RTX  $2060$  เท่านั้น

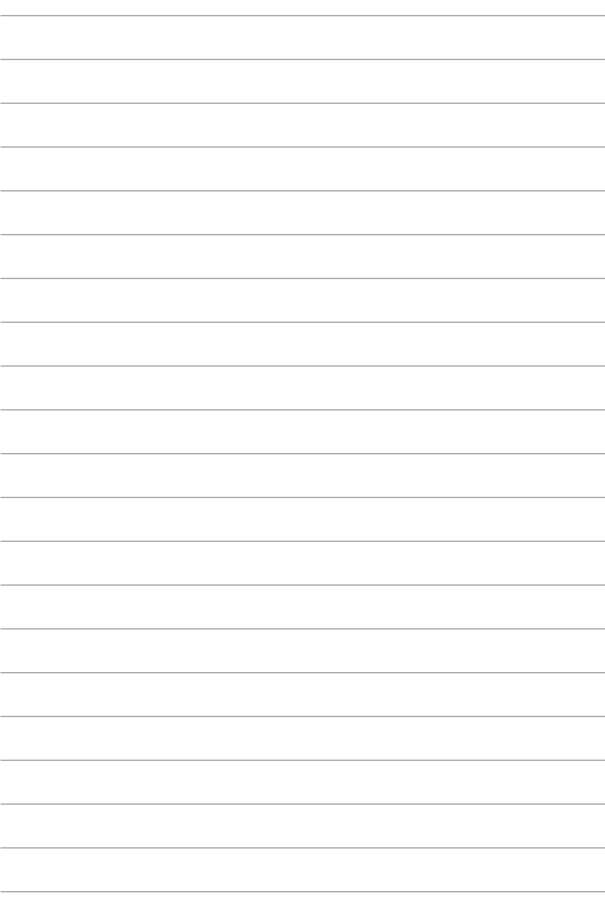